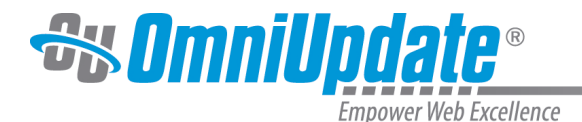

# **JustEdit WYSIWYG Toolbar**

#### **Overview**

When entering JustEdit, users will encounter the JustEdit toolbar, which has a variety of functions available in order to make editing the page easier.

The icons present on the toolbar represent every available function to the user. Clicking on any icon performs an action, either directly to the page, or to the selected text and graphics. Some icons display more options in a drop-down menu fashion, or in a pop-up window display.

The availability of a function is based on the selected items, or the location of the cursor on the page. For example, if nothing is selected, functions such as Insert Link are dimmed, signifying that this function is not available at the moment. For the Insert Link function button to be available, the user must first select text or a graphic.

In many cases, right-clicking offers contextual functions. For example, right-clicking within a table provides a list of available table editing and formatting functions. Additionally, commonly used keyboard shortcuts are available (such as Ctrl-X, Ctrl-C, and Ctrl-V for cut, copy, and paste respectively).

Level 10 administrators

can create custom toolbars to determine the items available in the WYSIWYG

, which can then be assigned to users, sites, directories, pages, and editable regions.

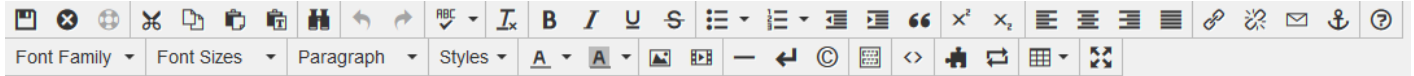

A brief description of each icon's functionality can be found in the tables below. Some icons may also have additional support site pages devoted to their functions. In that event, a link to the correspondent page on the support site is provided.

The tools are grouped on this page as follows:

#### **Row 1**

- Save, Exit, Restore Last Draft
- Cut, Copy, Paste
- Find and Replace
- Undo/Redo
- Spellcheck
- Clear Formatting
- Font Formatting
- Lists, Indents
- Superscripts and Subscripts
- Text Alignment
- Link Tools
- Help Icon

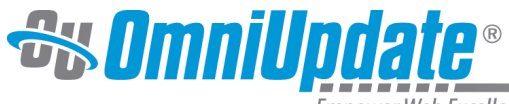

Empower Web Excellence

#### **Row 2**

- Font Properties (Family, Size, Paragraph, Formats)
- Text Color, Text Background
- Images/Video
- Miscellaneous Functionality
- Source Code
- Assets and Snippets
- Table Tools
- Maximize Content Region

### **Row 1**

#### **File Tools (Save, Save As, Revert, Restore)**

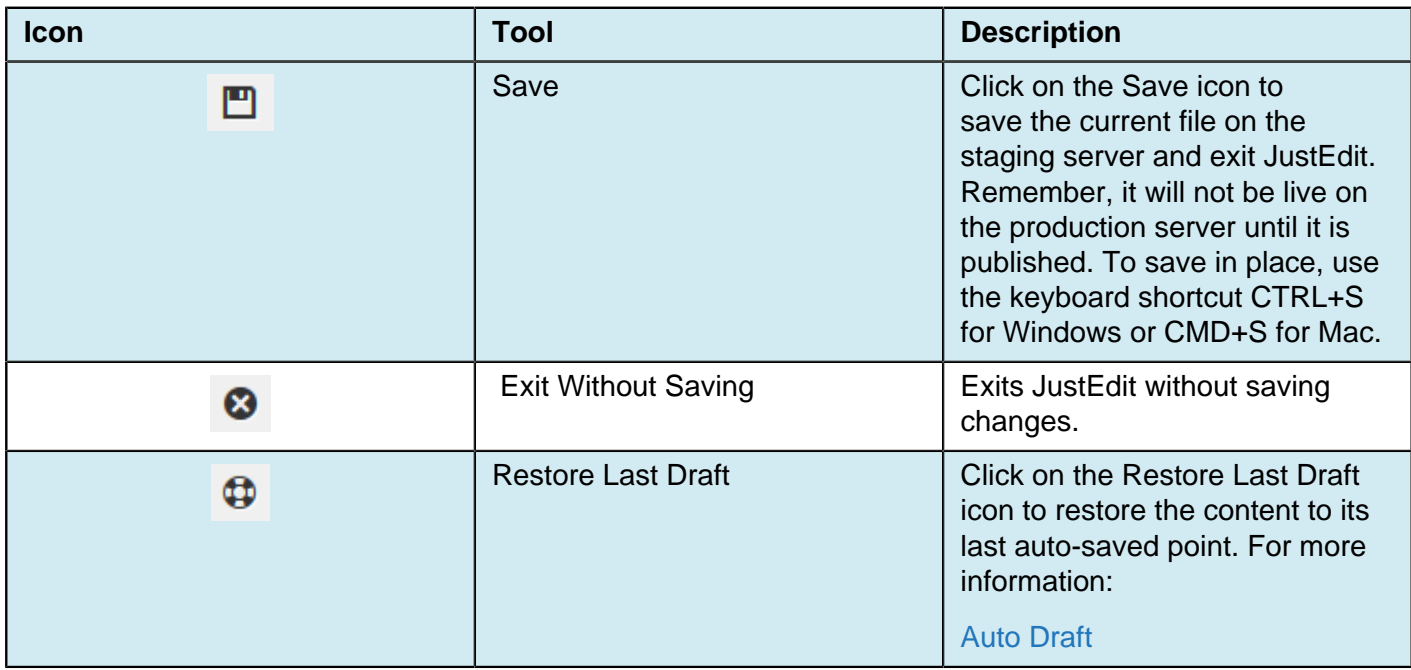

#### **Cut, Copy, Paste**

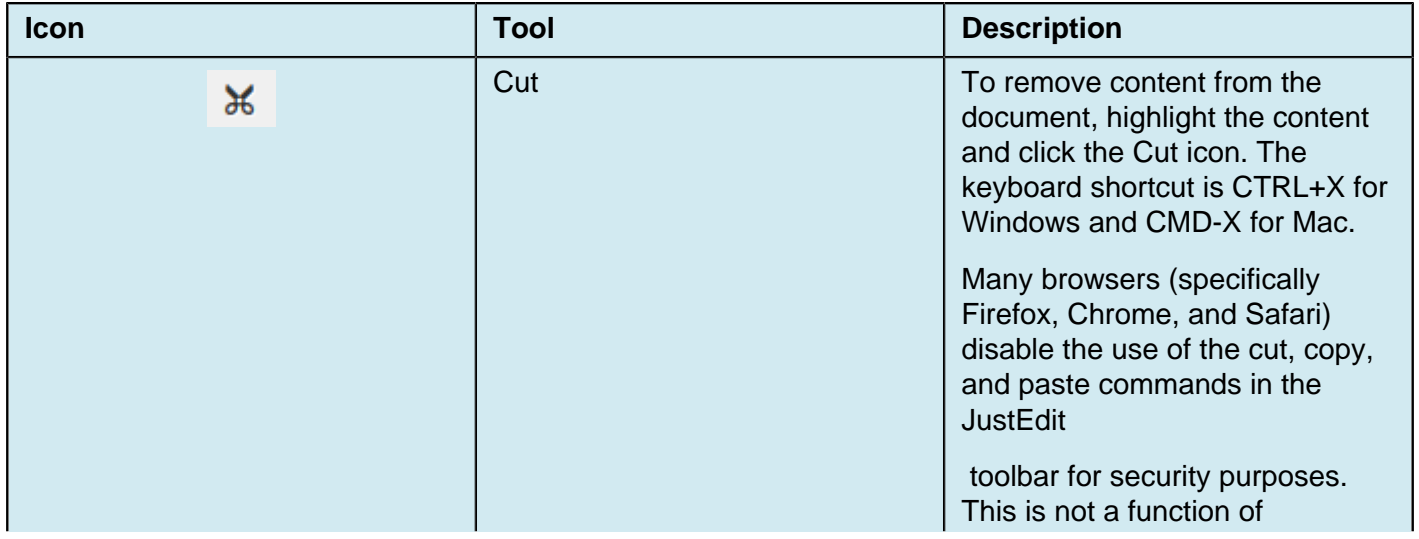

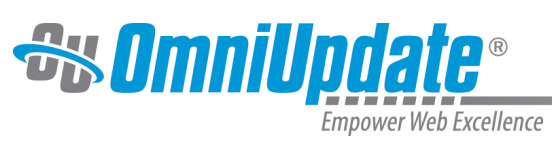

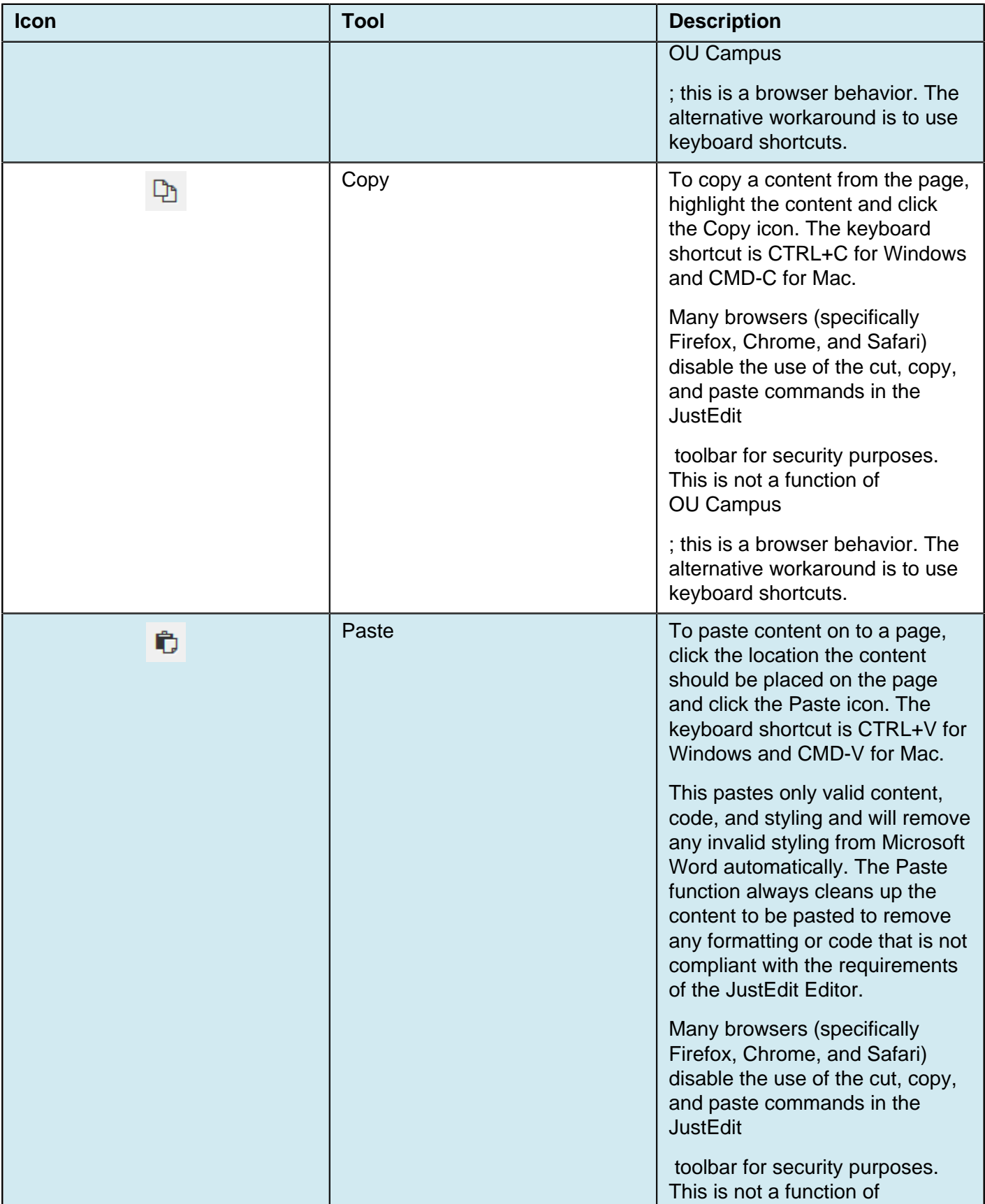

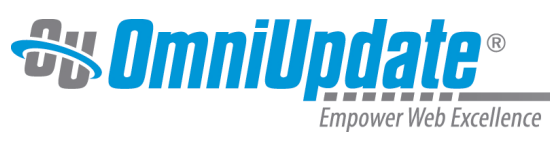

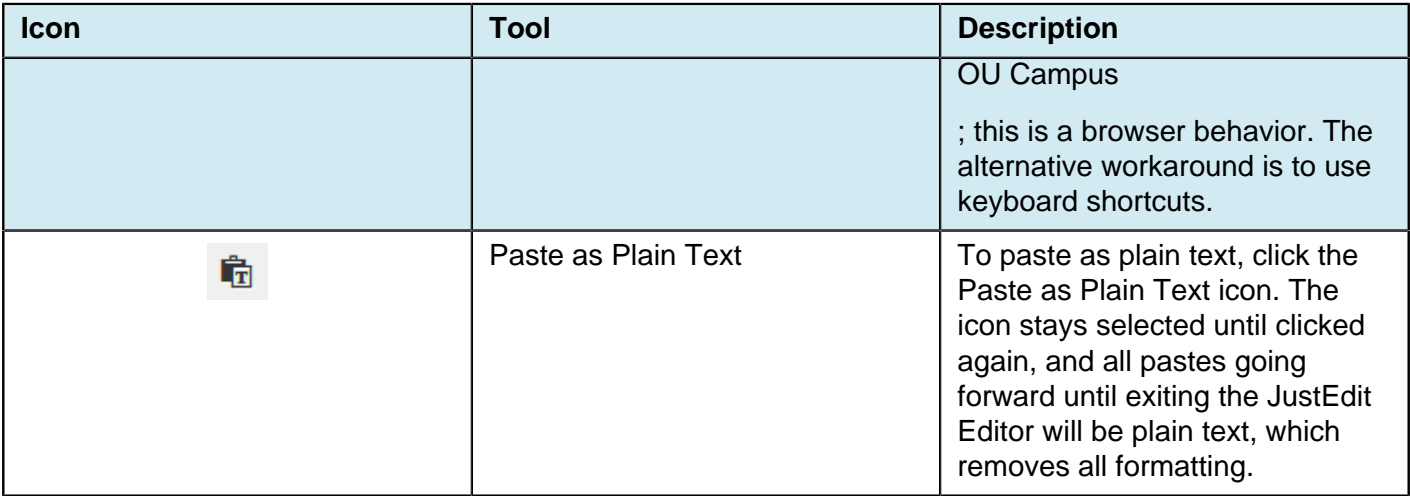

#### **Find and Replace**

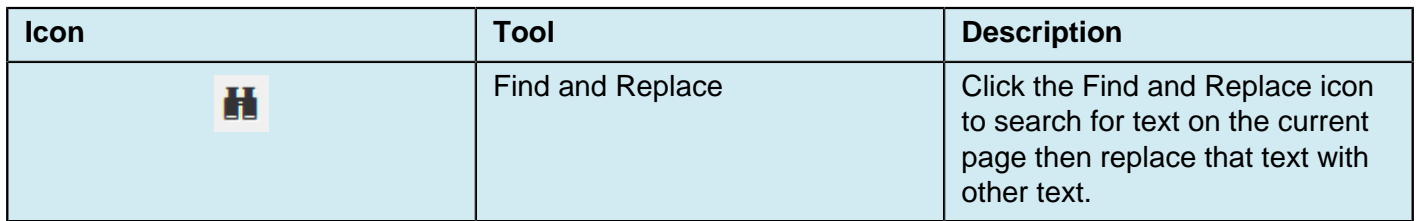

#### **Undo/Redo**

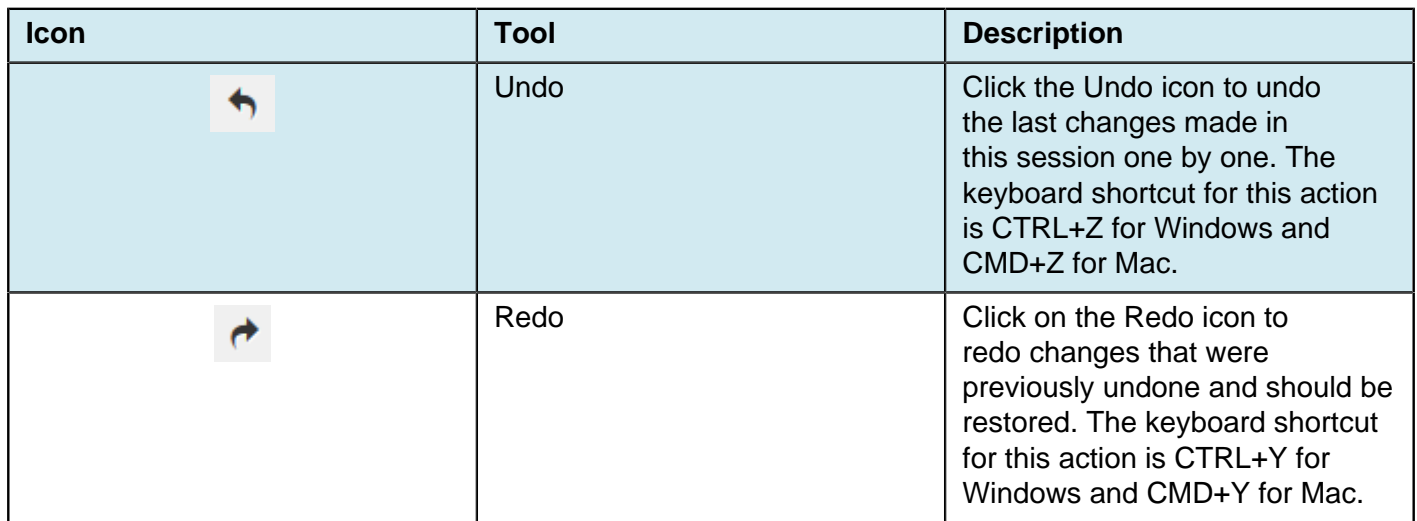

### **Spell Check**

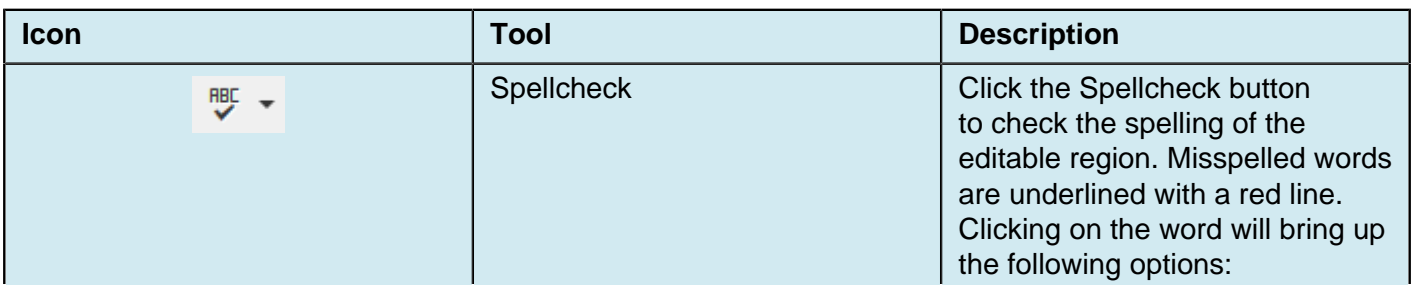

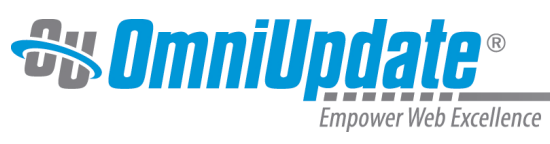

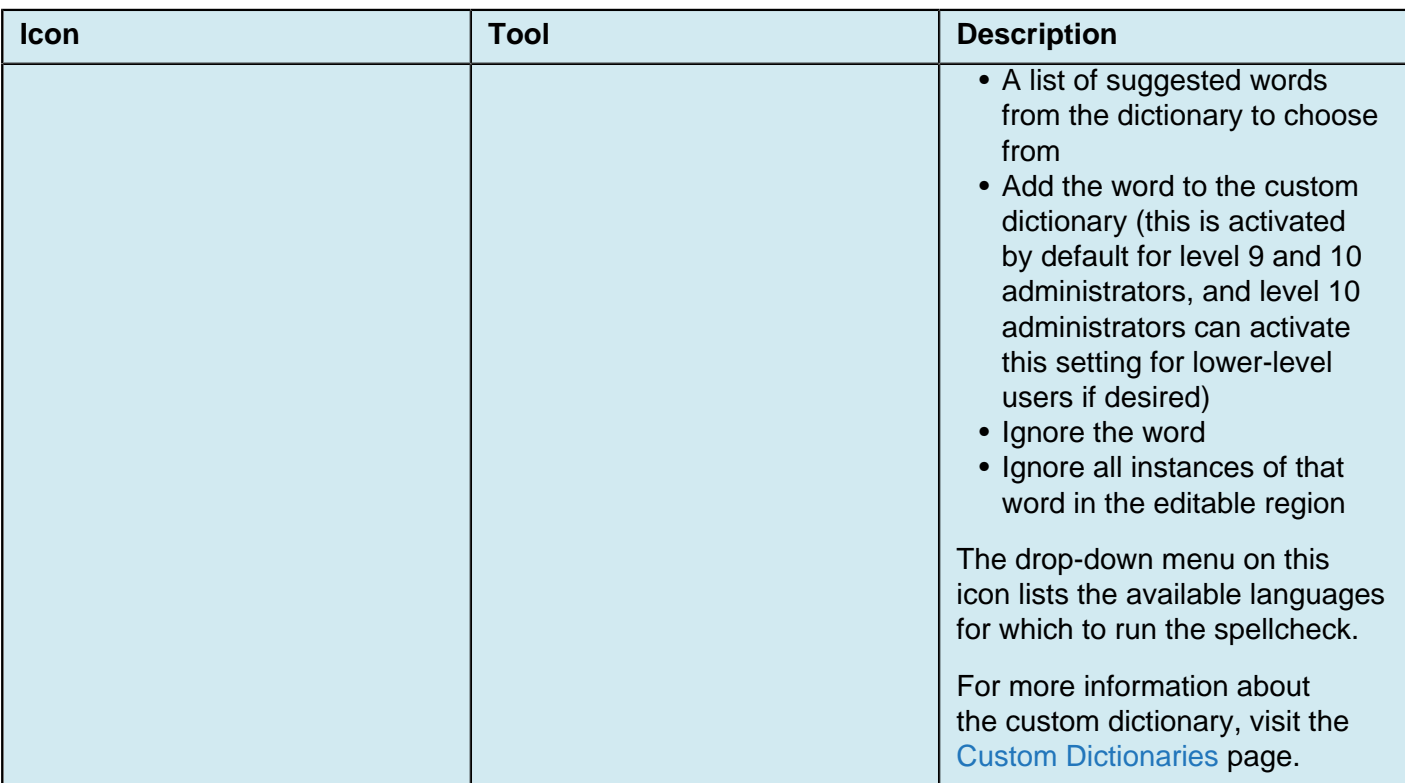

### **Clear Formatting**

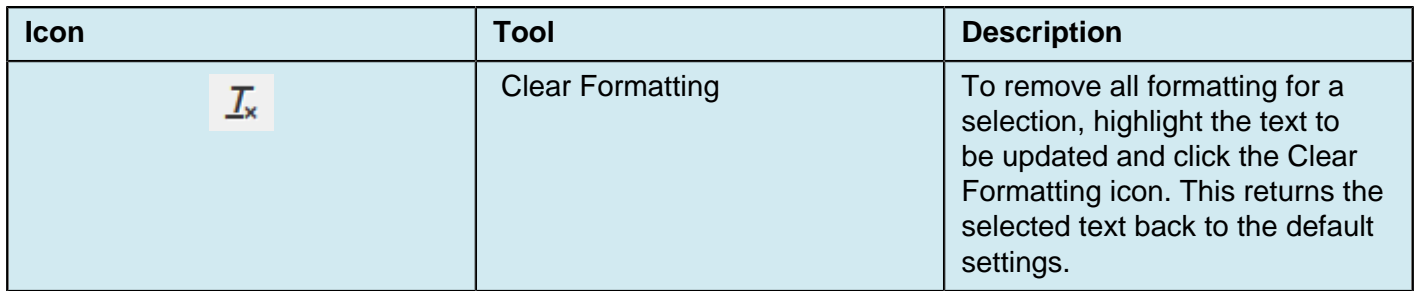

### **Font Formatting**

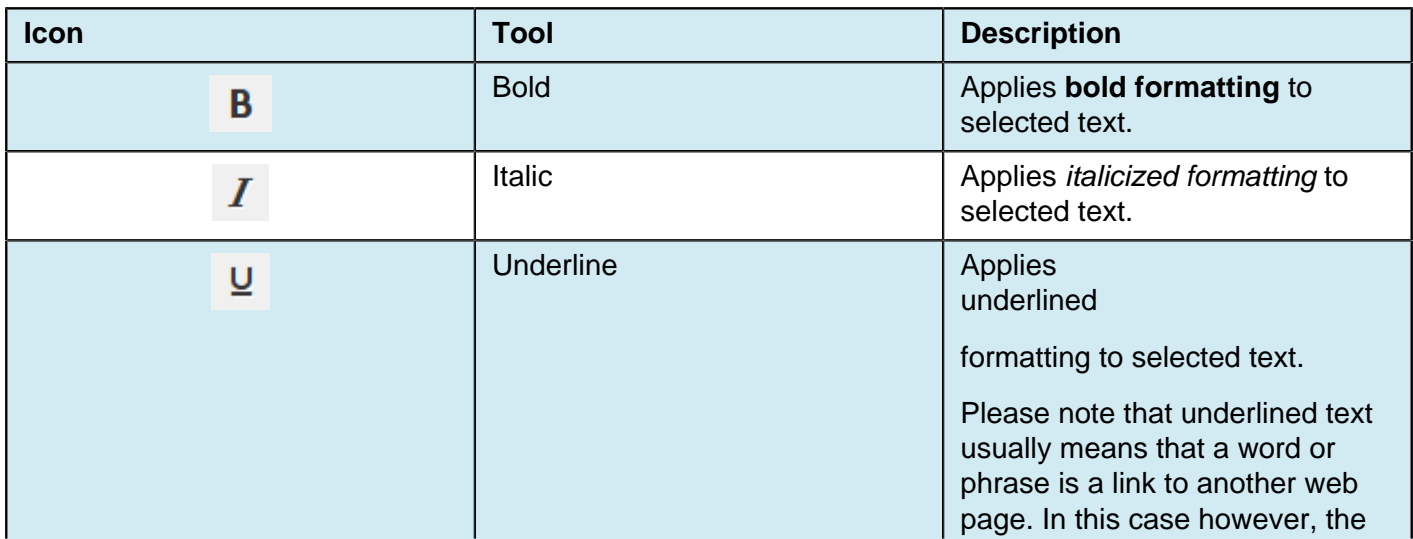

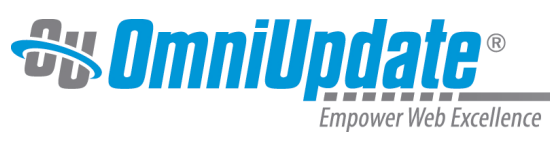

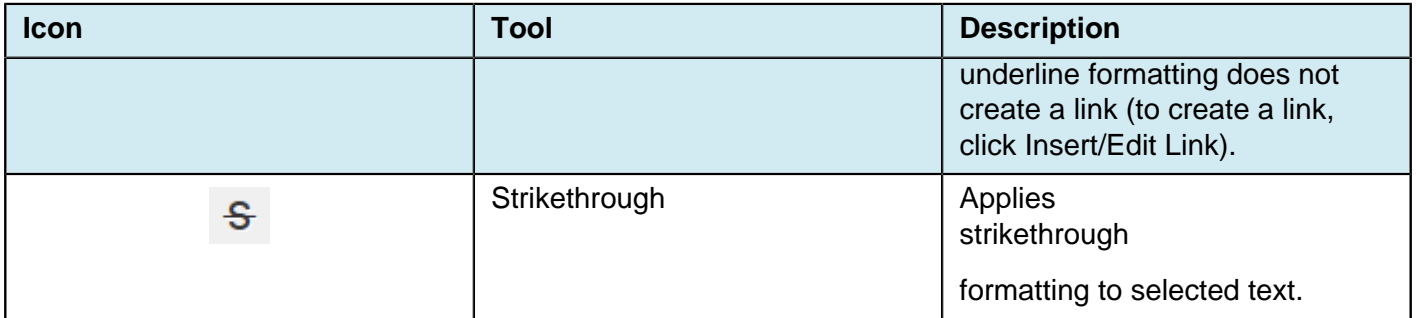

#### **Lists, Indents**

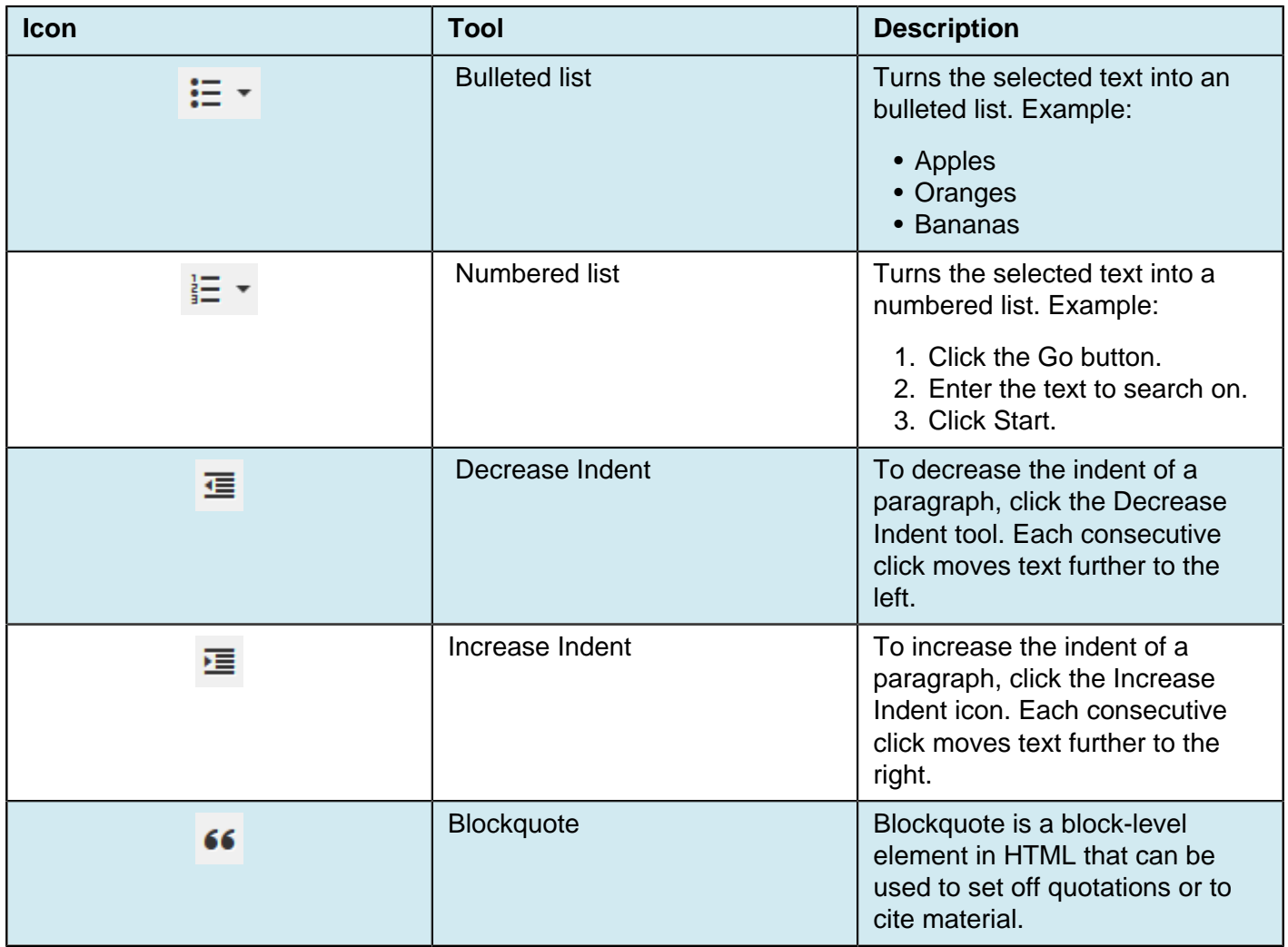

### **Superscripts and Subscripts**

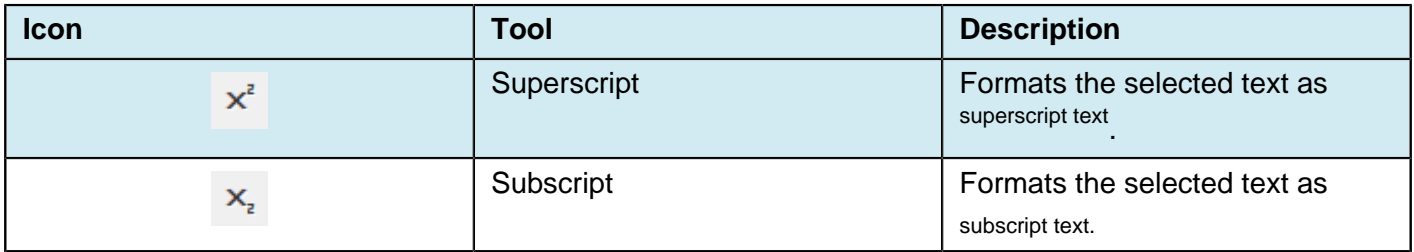

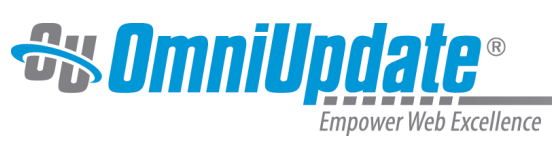

## **Text Alignment**

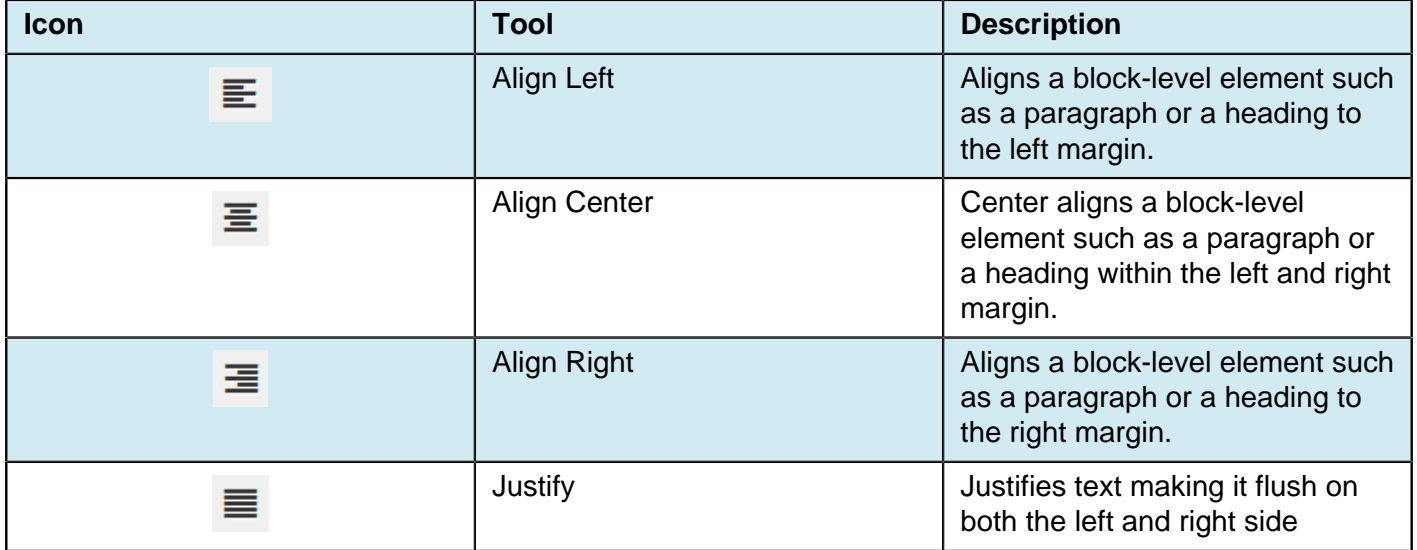

#### **Link Tools**

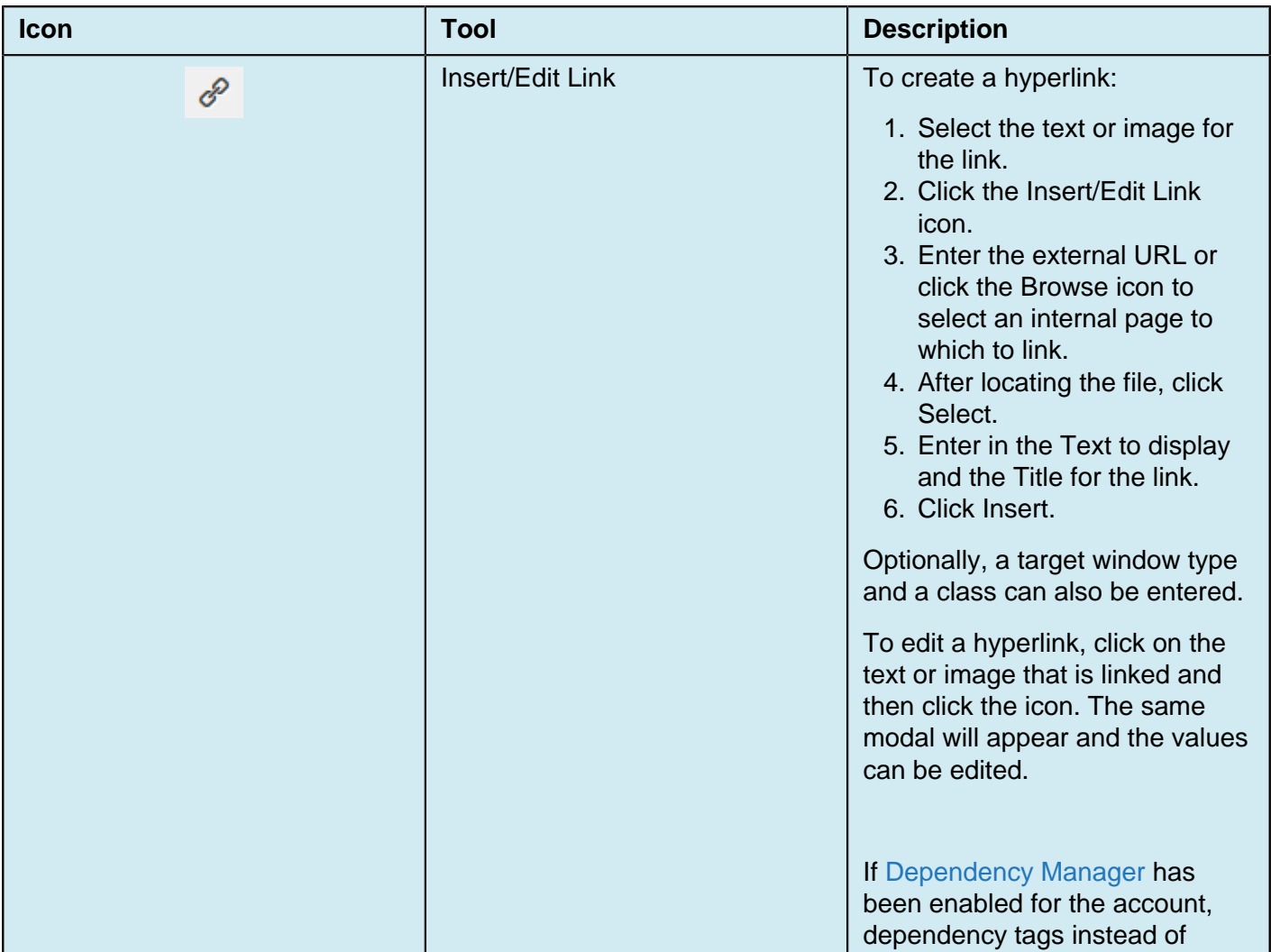

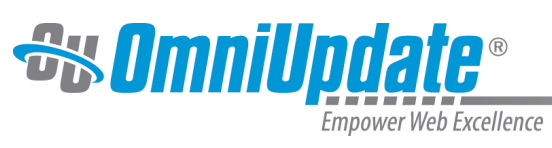

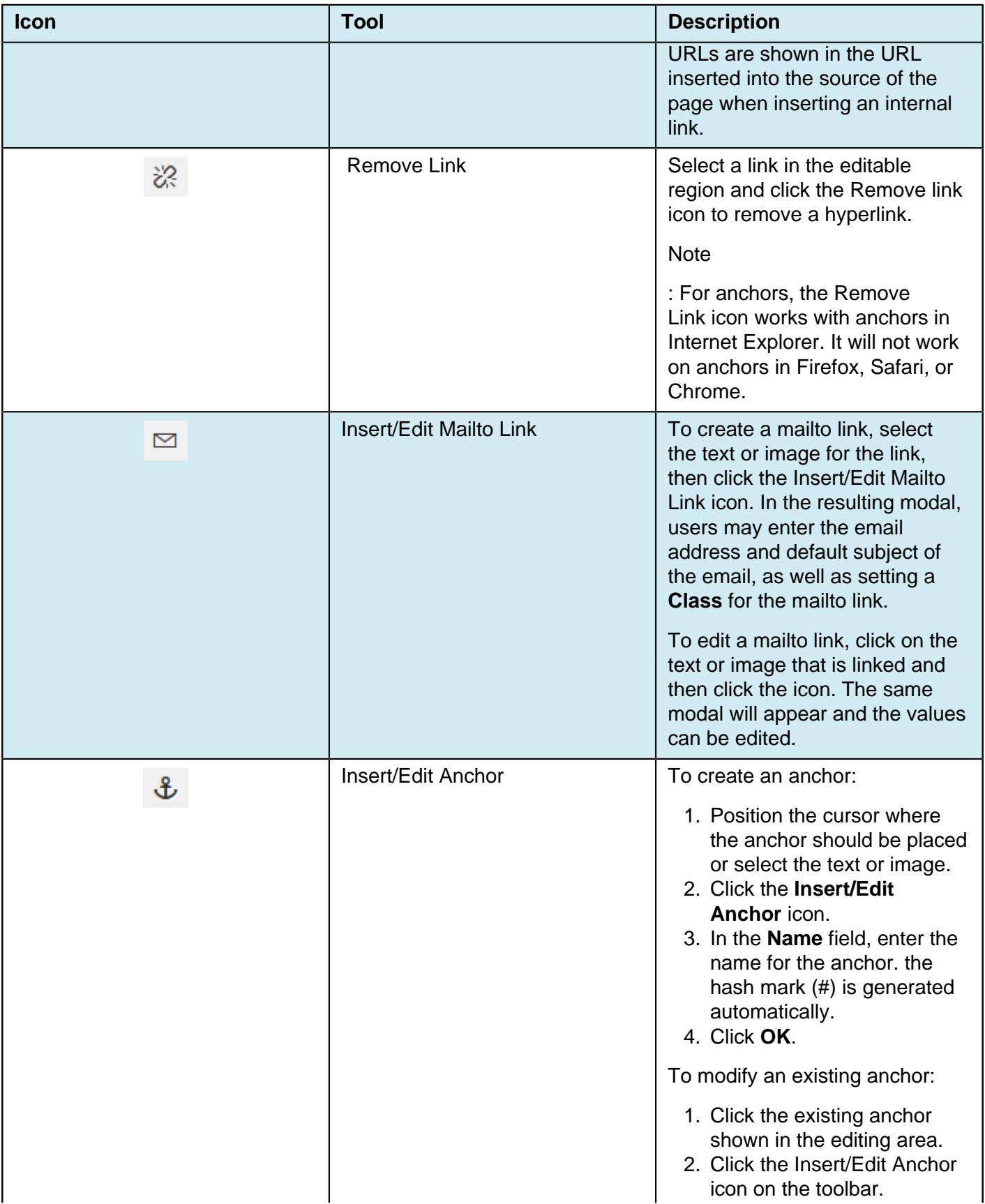

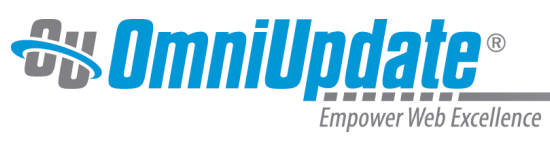

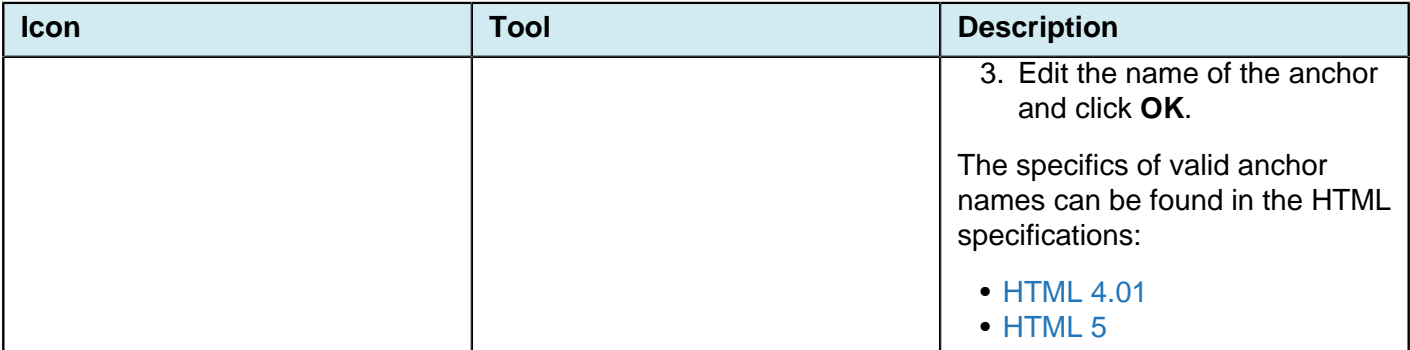

#### **Help Icon**

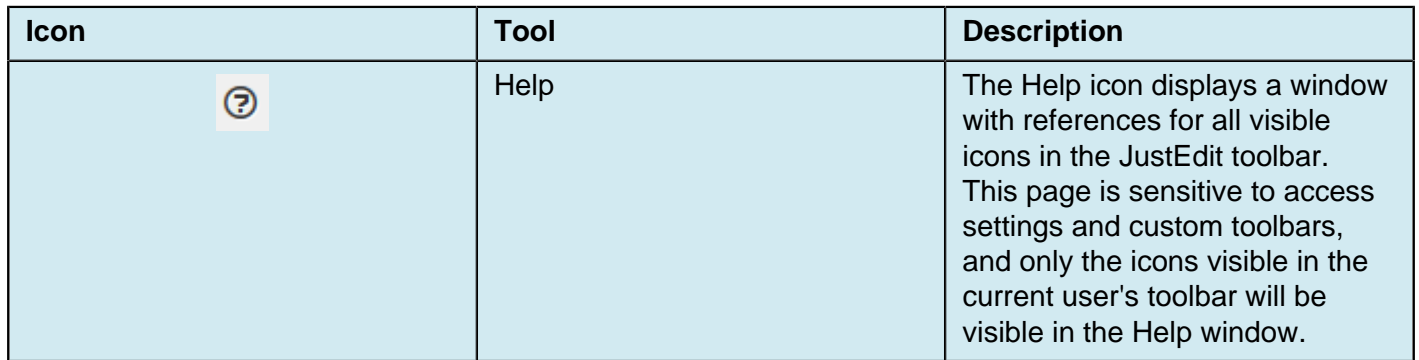

## **Row 2**

### **Font Properties (Family, Size, Paragraph, Formats)**

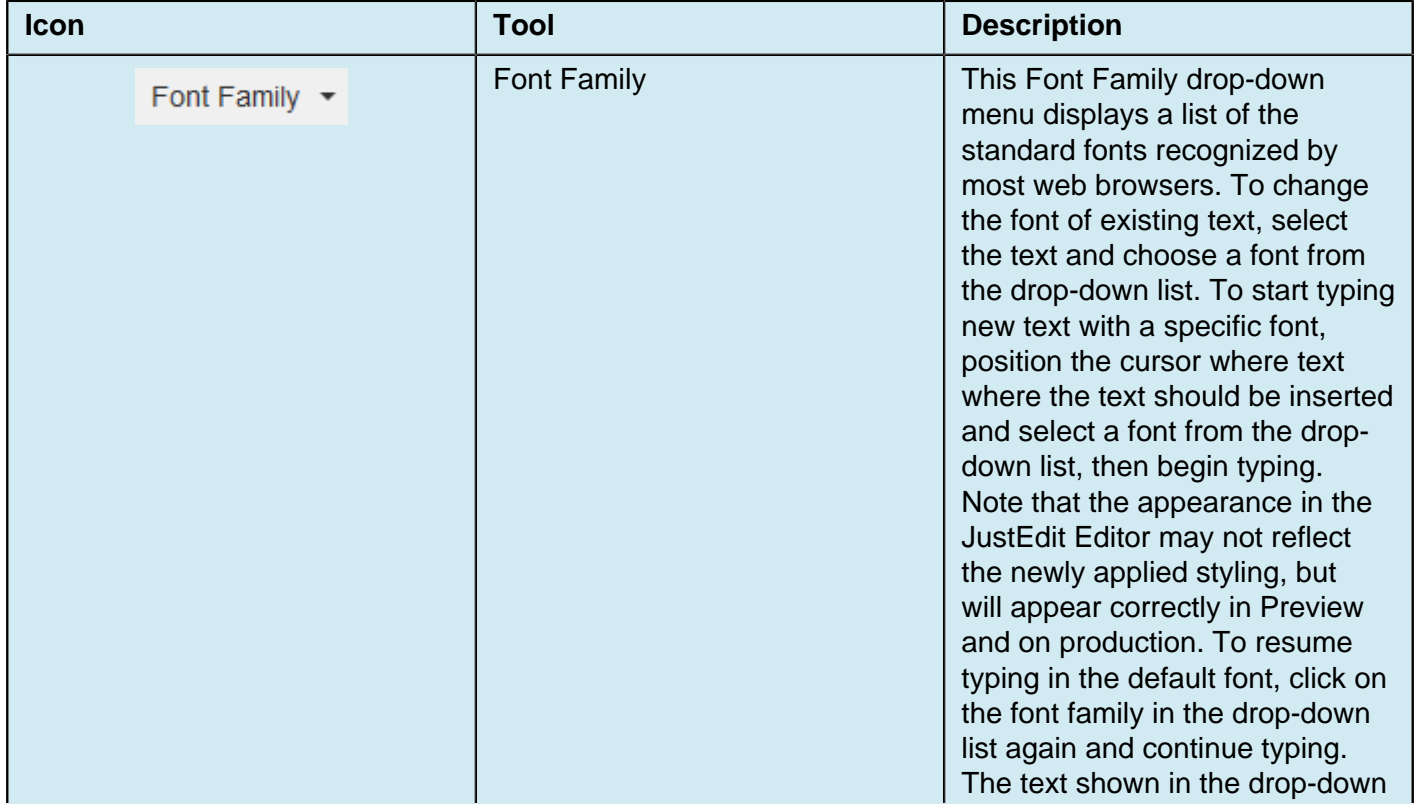

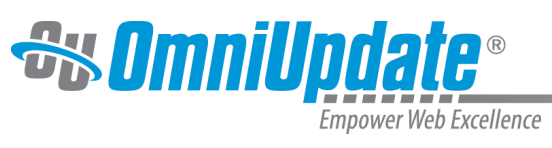

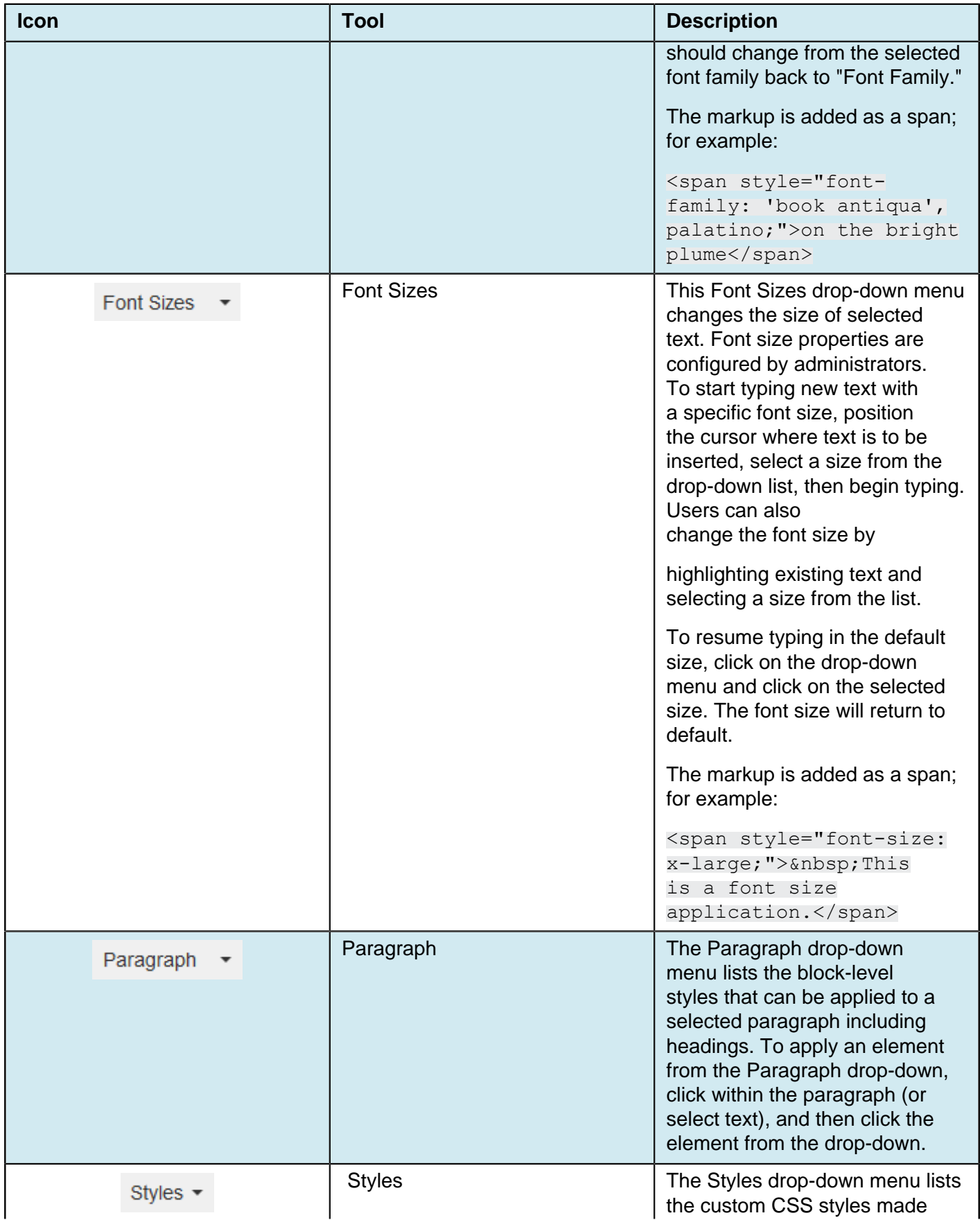

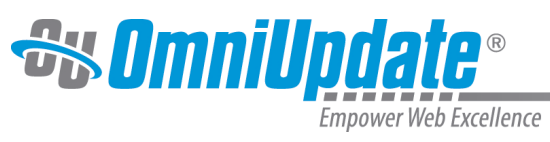

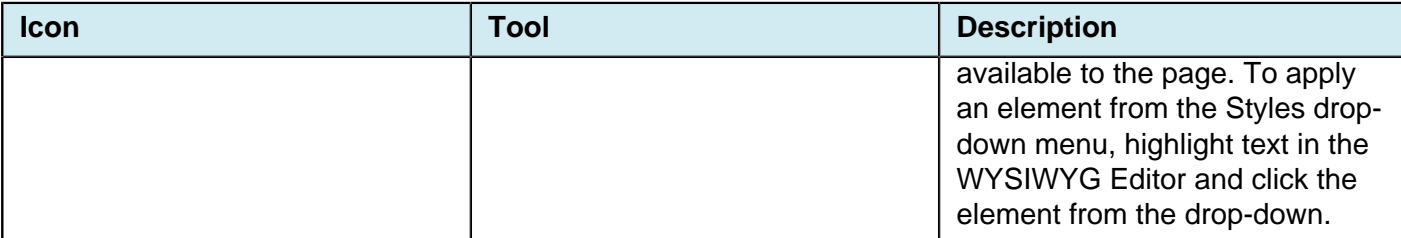

### **Text Color, Text Background**

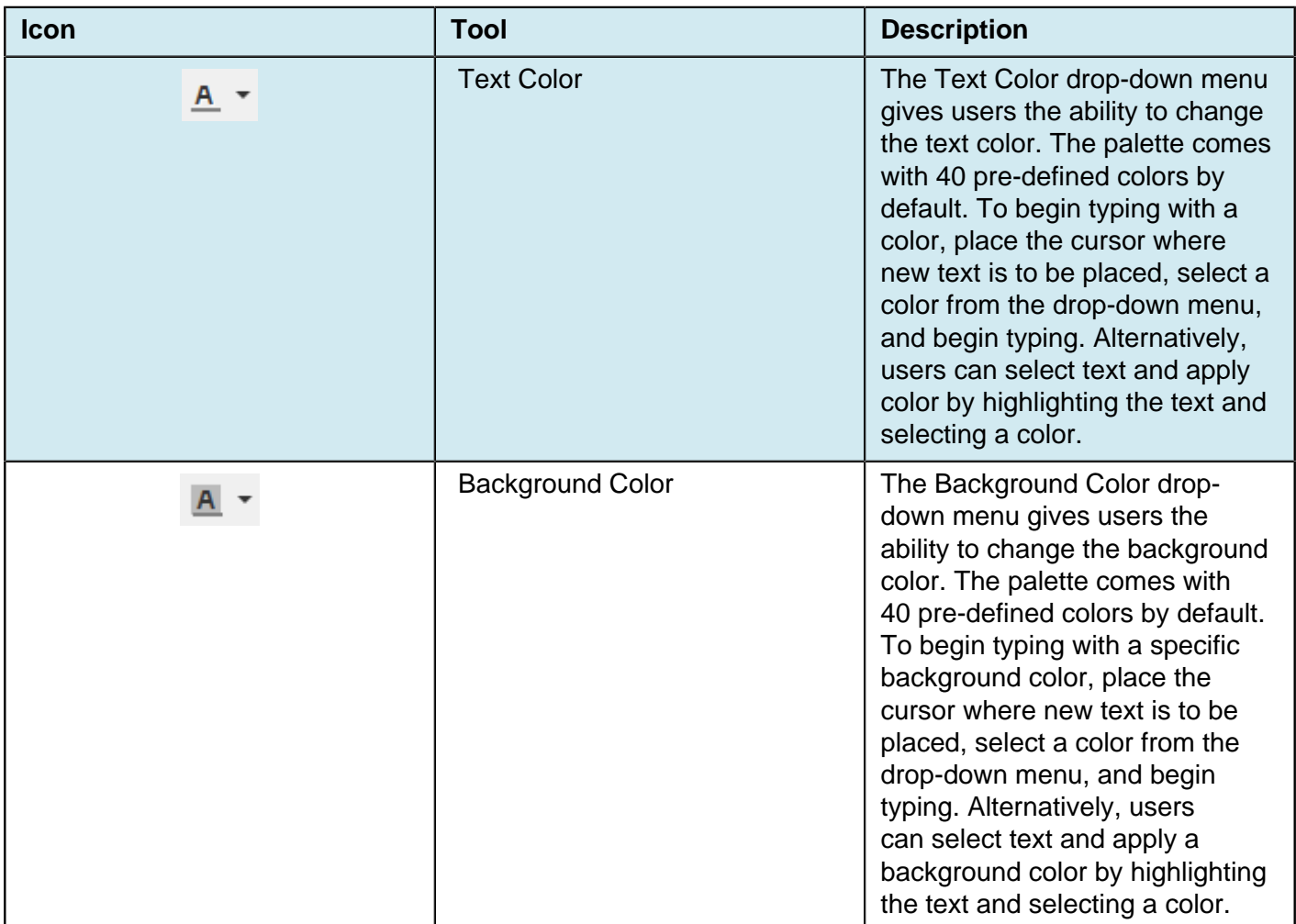

# **Images/Video**

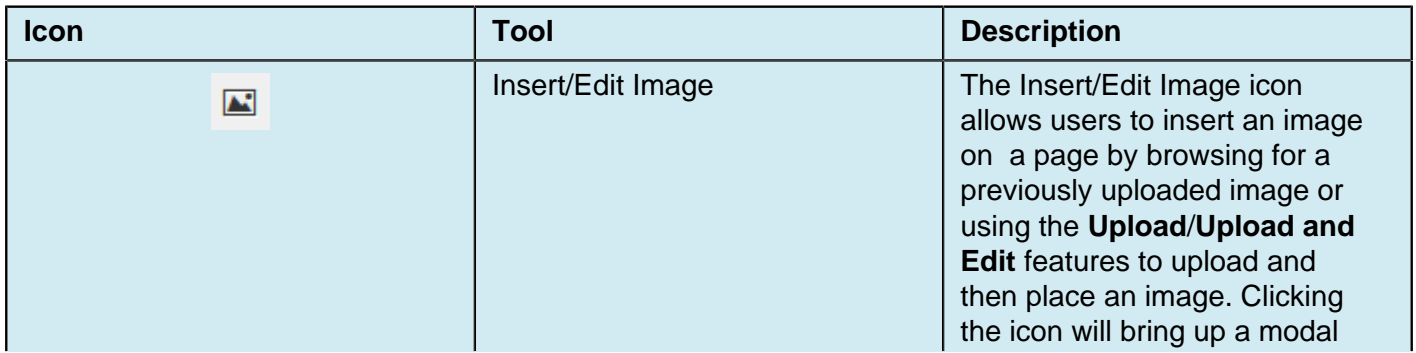

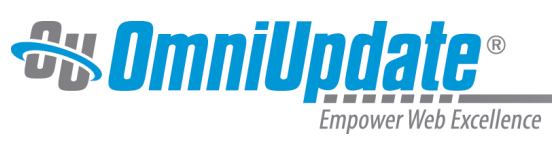

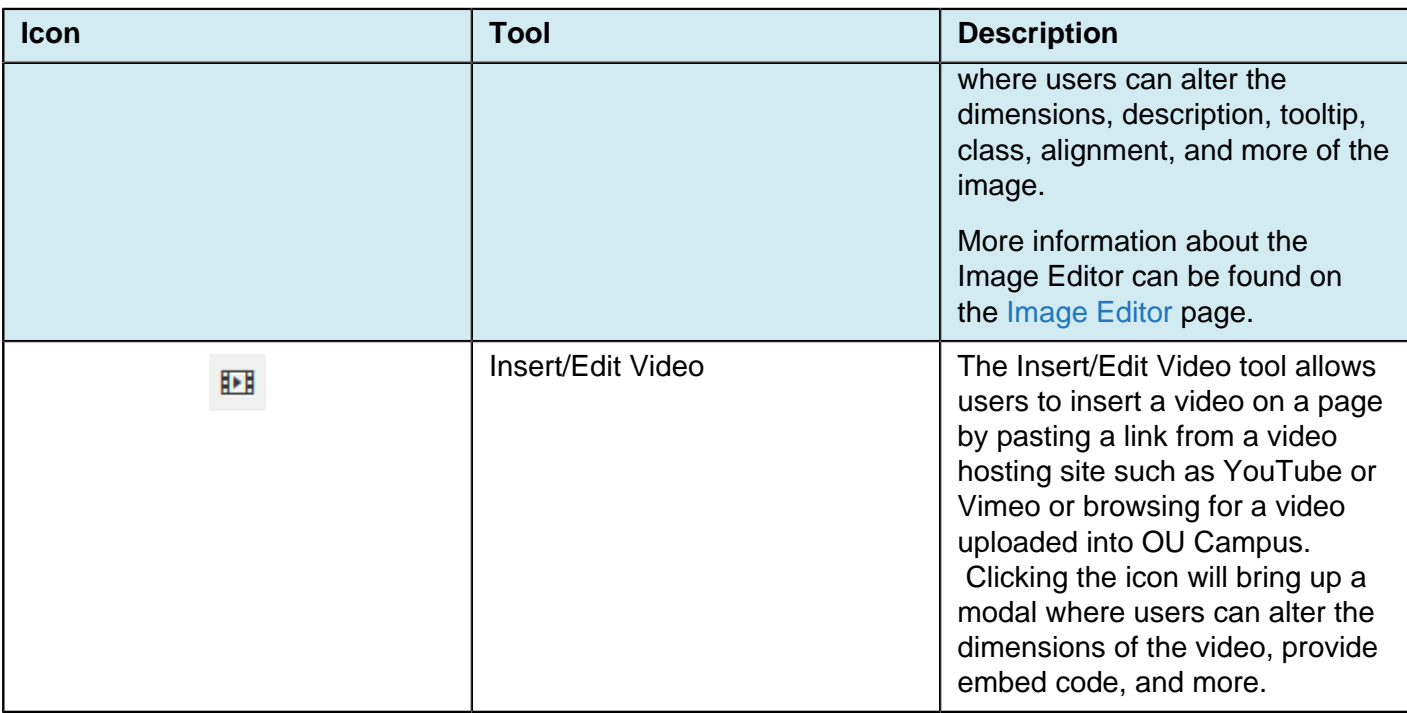

#### **Miscellaneous Functionality**

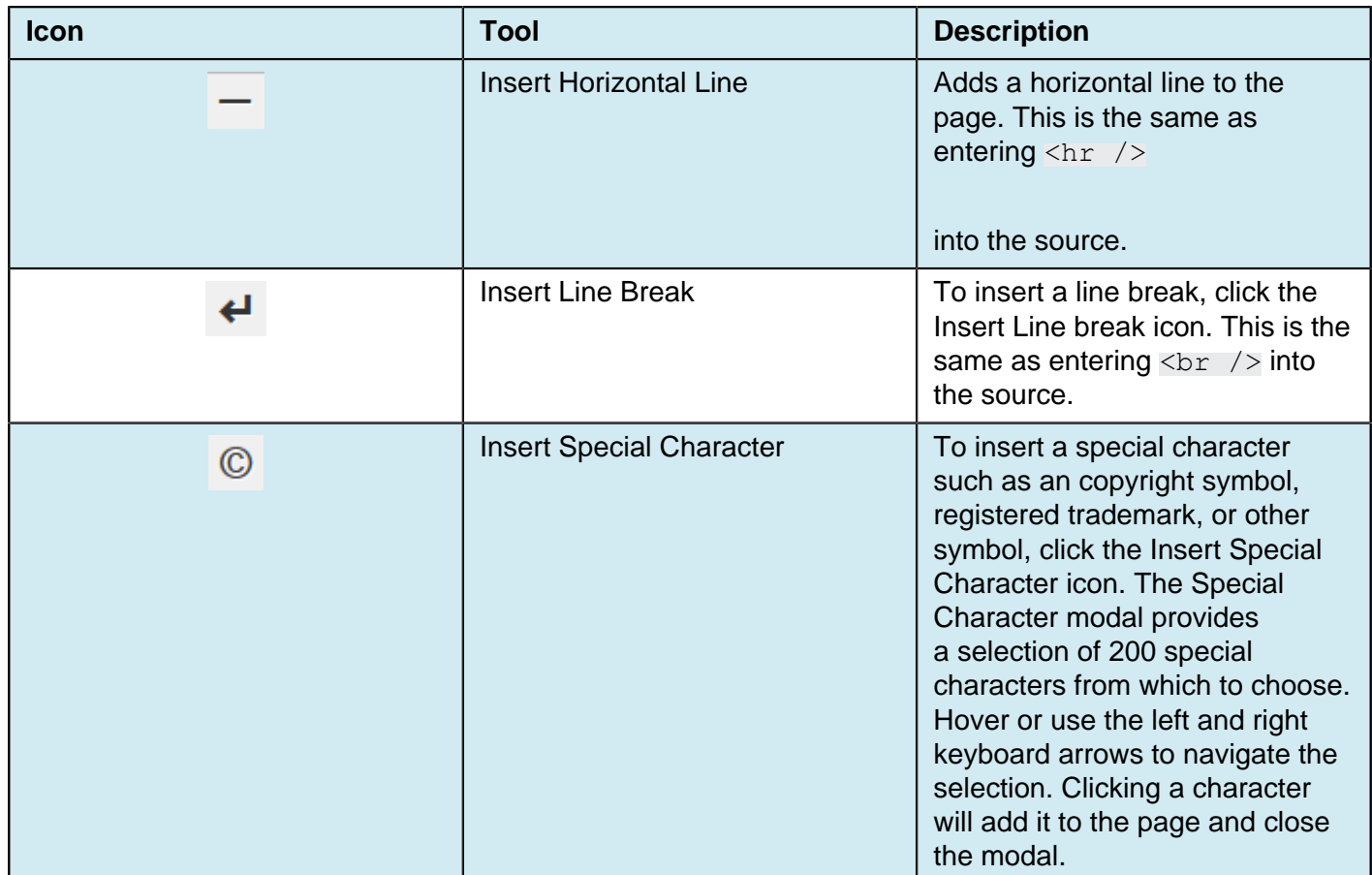

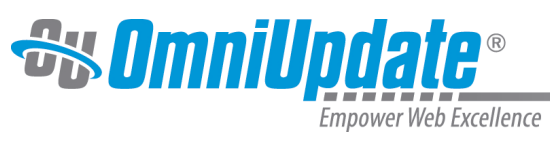

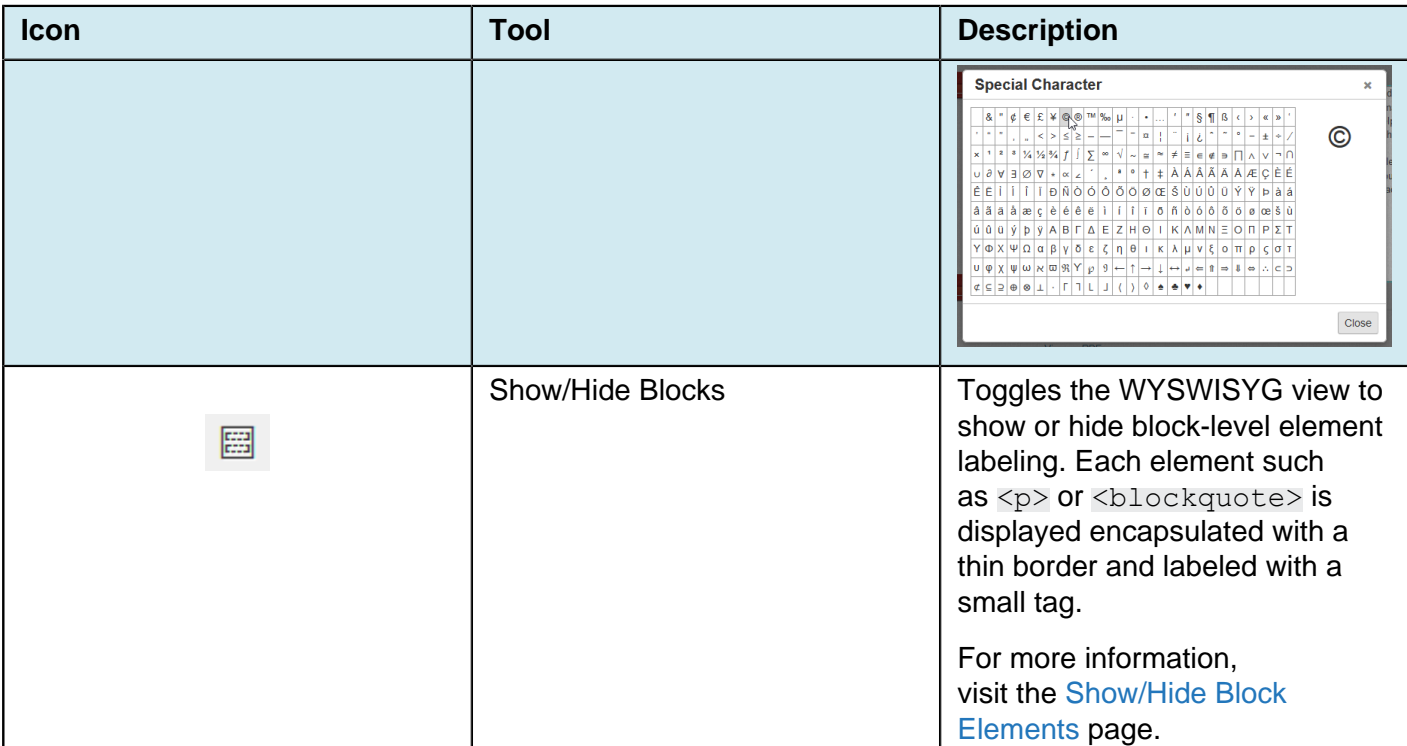

### **Source Code**

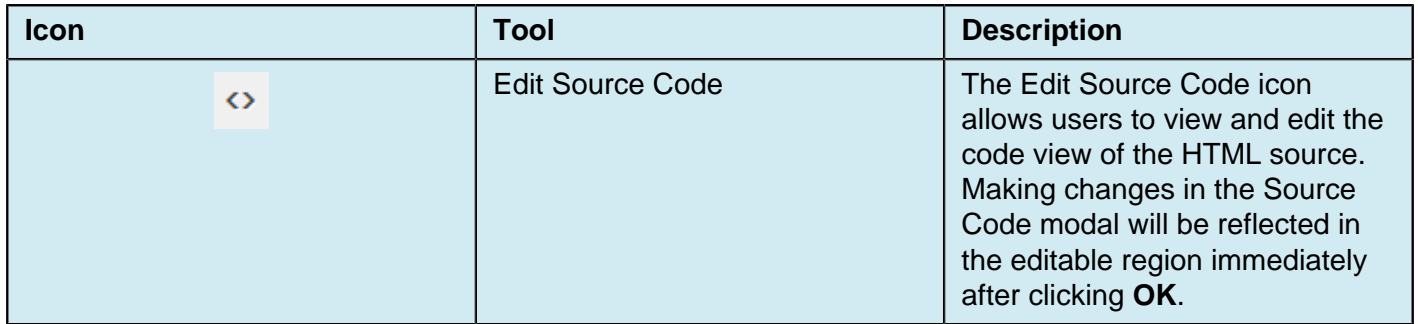

### **Assets and Snippets**

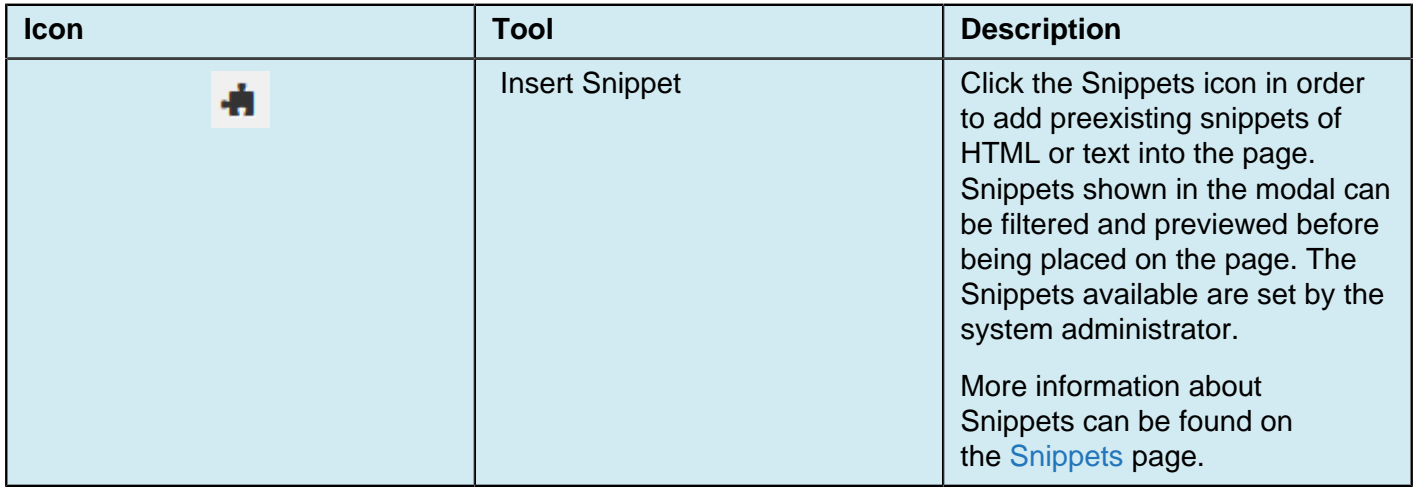

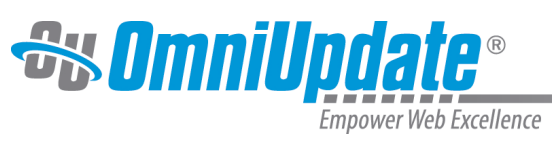

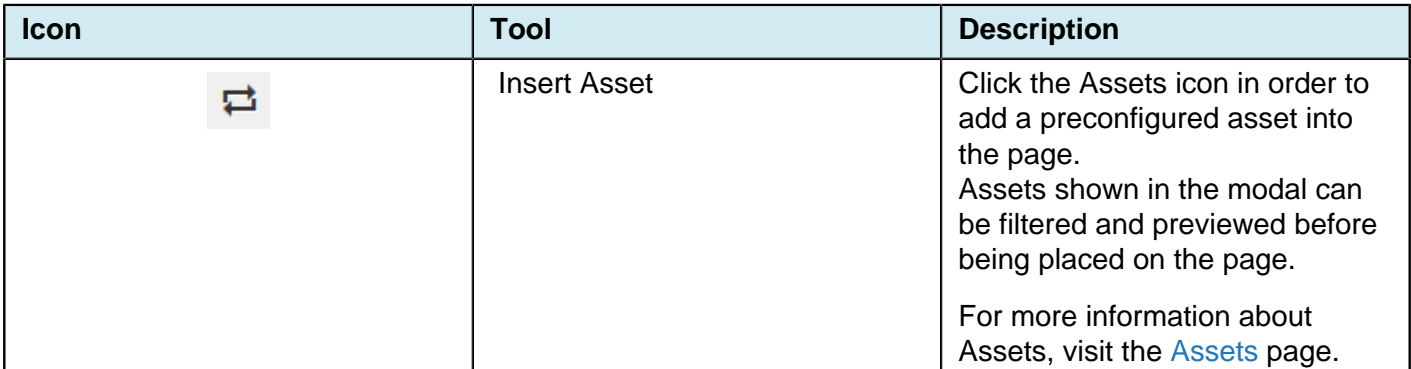

#### **Table Tools**

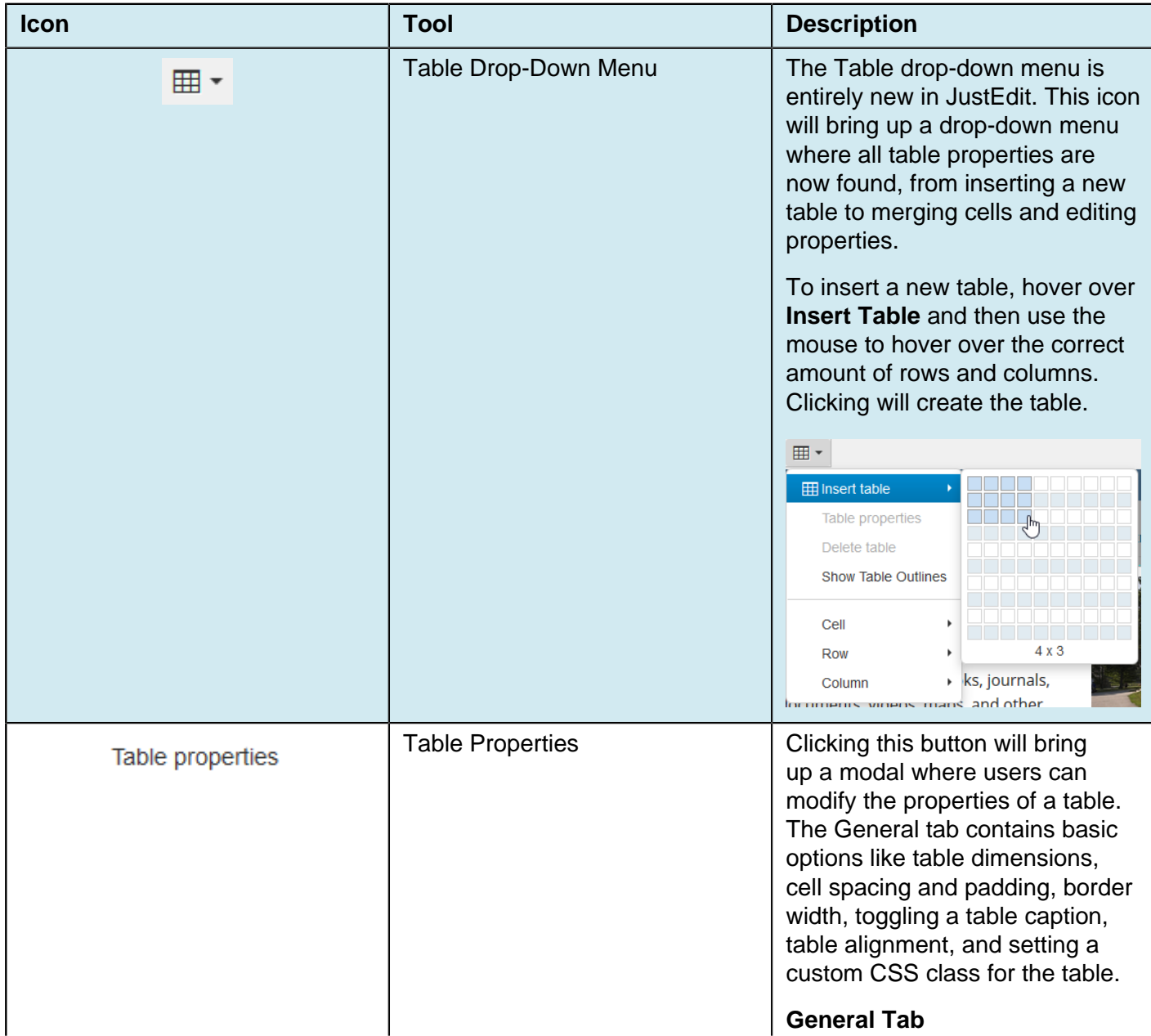

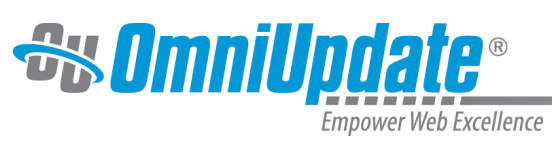

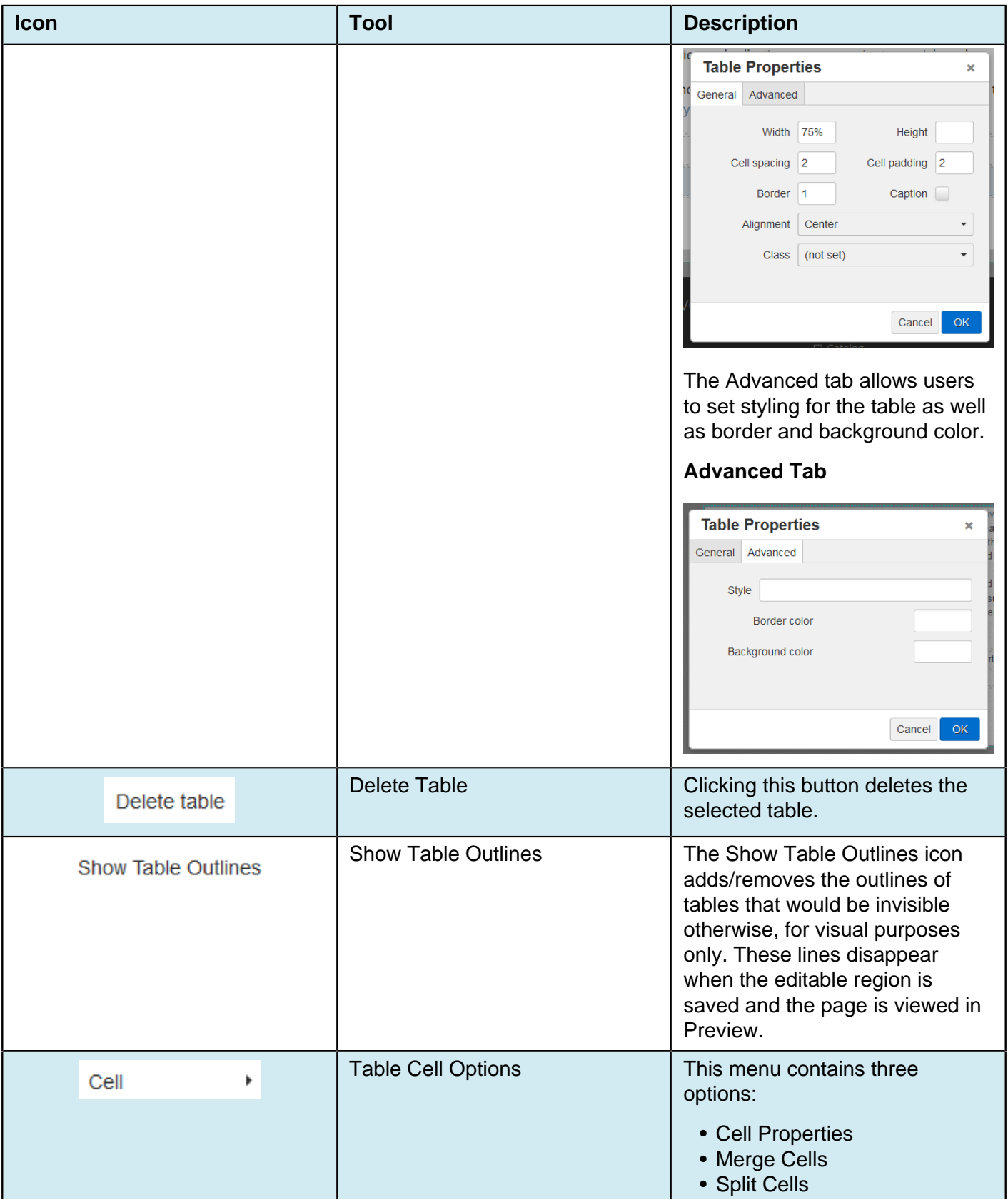

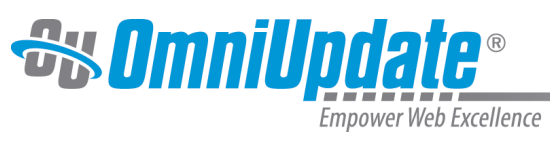

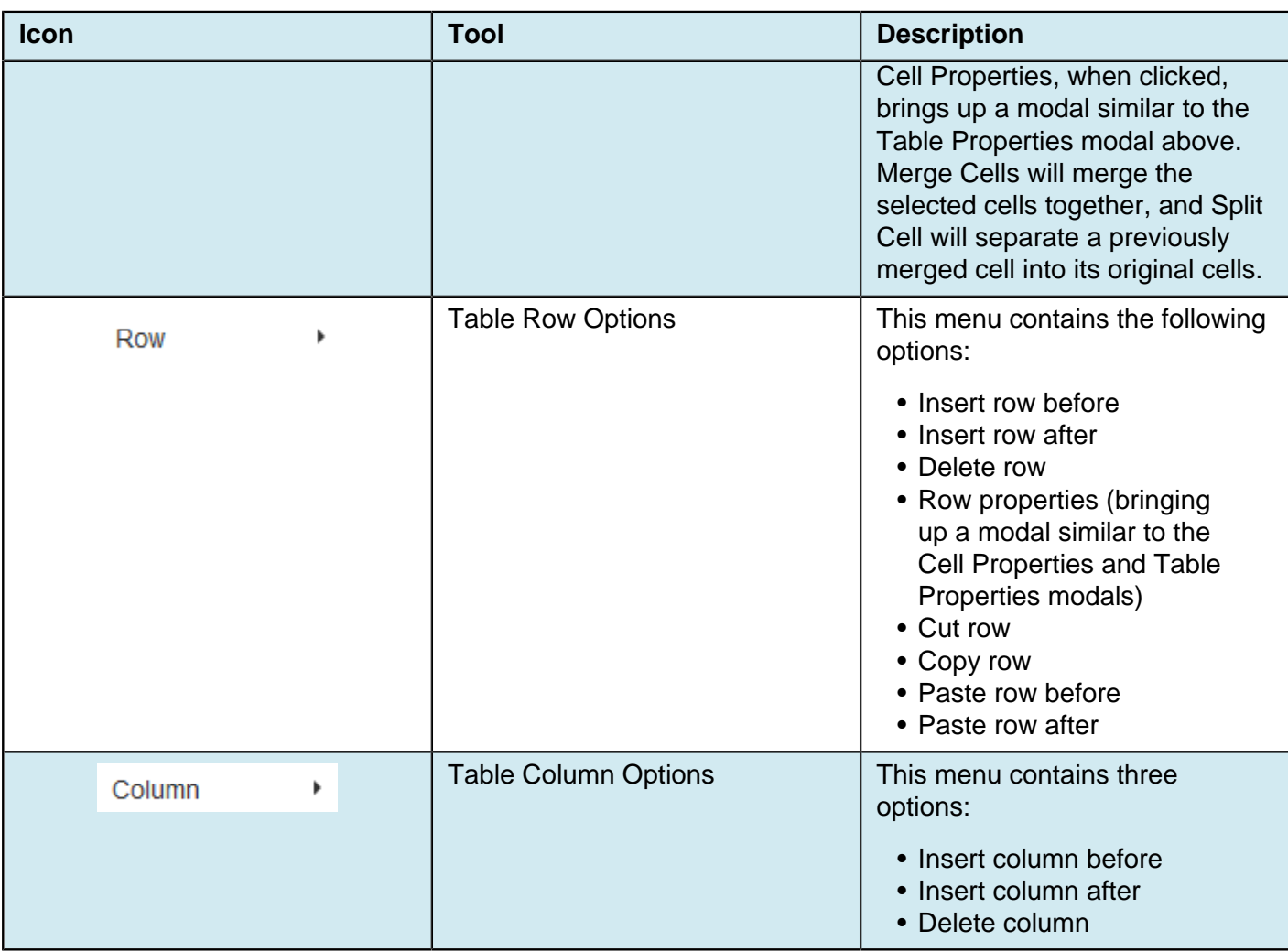

### **Maximize Content Region**

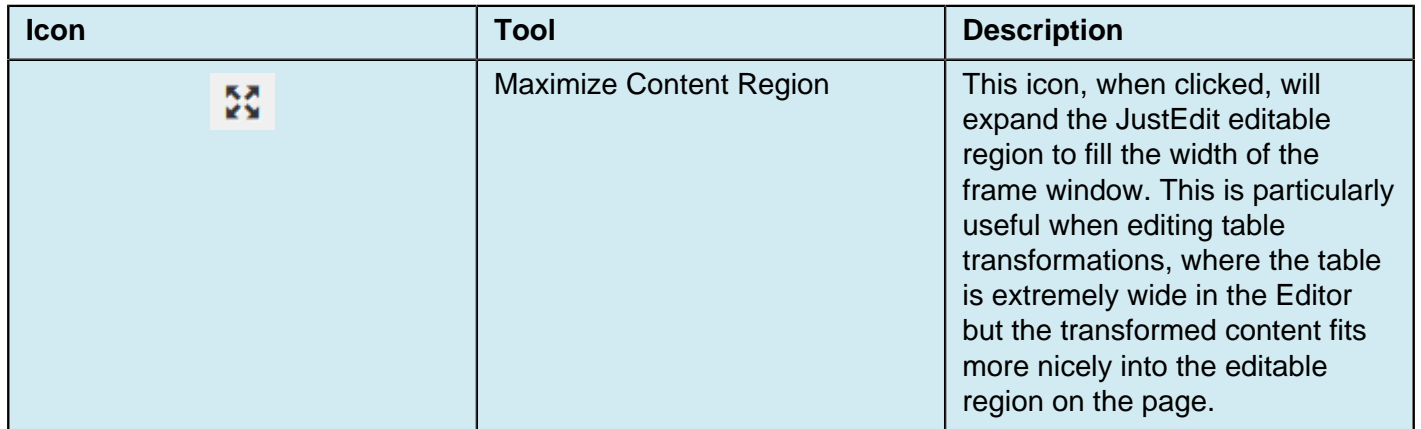